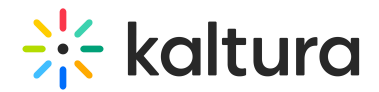

## Documententry module

Last Modified on 02/09/2025 4:14 pm IST

## $\mathbb{Q}_a$  This article is designated for administrators.

Uploading a document entry serves various purposes, such as providing event details, instructions, or supplementary materials to enrich the hosted media. Media owners can upload and view documents in formats like pdf, doc, docx, ppt, pptx, xls, xlsx, csv, and txt.

## $\blacktriangle$

You must have the [Theming](https://knowledge.kaltura.com/help/theming) module with the **mediapage** feature enabled when using the document entry feature.

1. Go to your KMS or KAF admin page, and navigate to the Documententry module. Your link should look like this: https://{your\_KMS\_URL}/admin/config/tab/documententry.

**Modules / entry Types** 

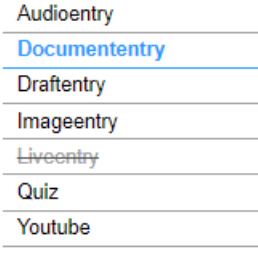

The Documententry window opens.

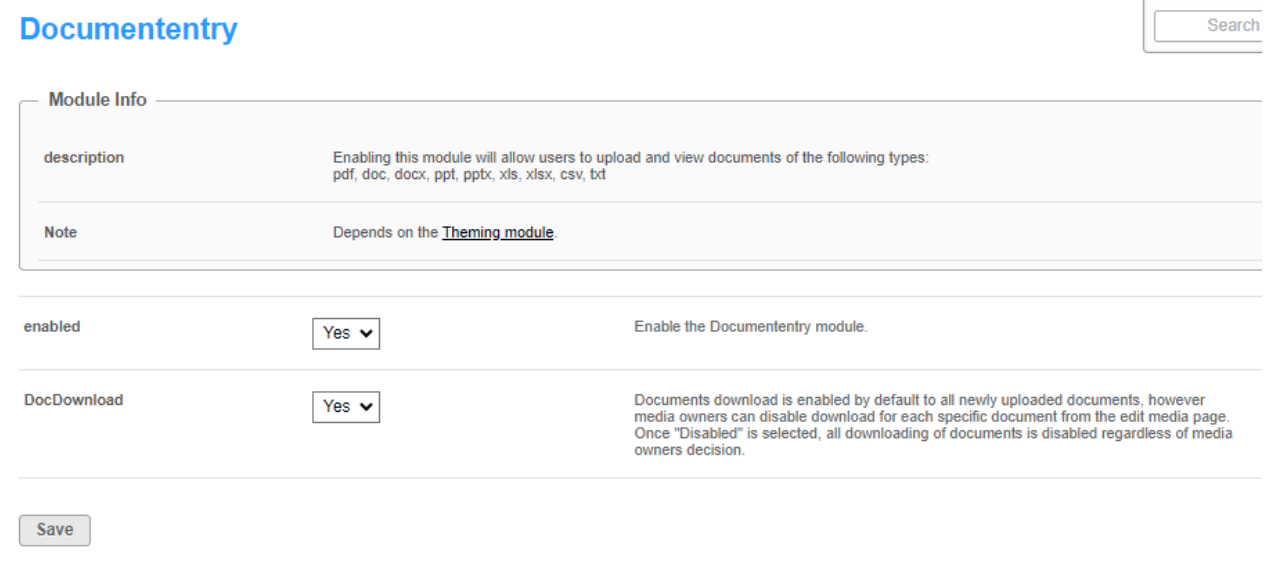

Copyright ©️ 2024 Kaltura Inc. All Rights Reserved. Designated trademarks and brands are the property of their respective owners. Use of this document constitutes acceptance of the Kaltura Terms of Use and Privacy Policy.

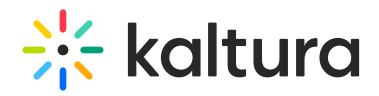

2. Configure the following:

**enabled** - Set to 'Yes'.

**DocDownload** - Set to 'Yes' if you want users to download the documents.

## $\blacktriangle$

By default, downloading is enabled for all documents, and media owners can disable download for individual documents from the 'edit media' page. Once '**DocDownload** ' is disabled, document downloading is universally disabled. However, it's important to note that even if the administrator has removed the download button, a user can always download a document from the viewing [application](http://knowledge.kaltura.com/#viewingapp) as this is outside Kaltura's control.

The image below shows a PowerPoint document with downloading enabled.

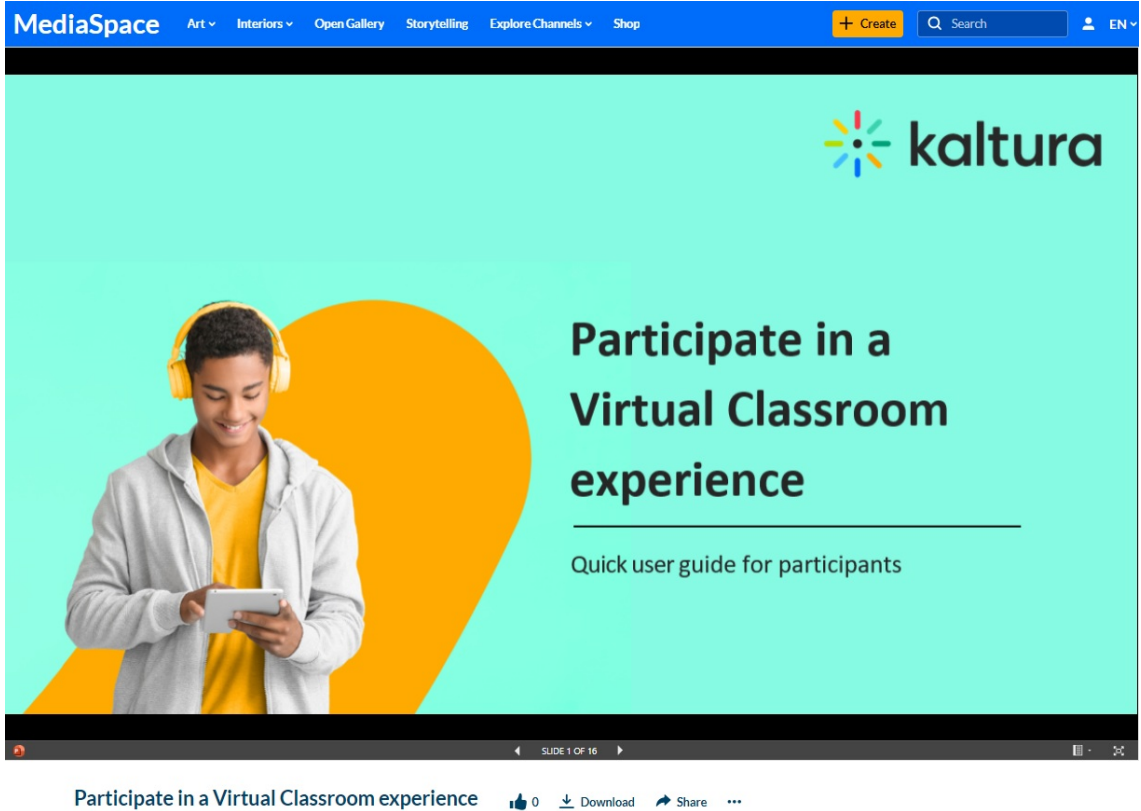

ise Szmoisz • October 22, 2023 **Ry Lou** 

Same document with downloading disabled.

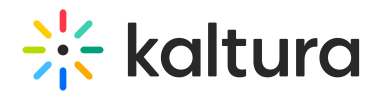

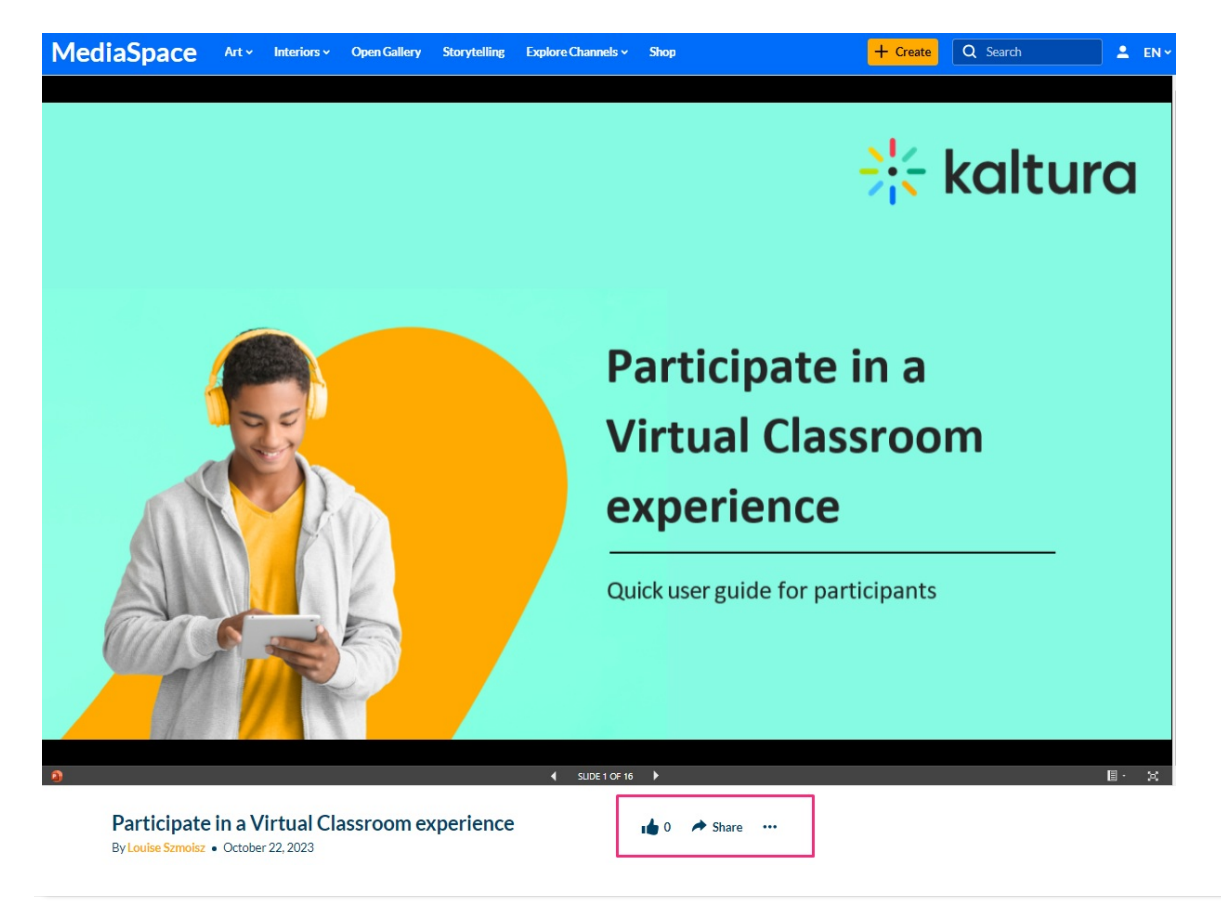